Bonjour à tous,

Je viens de trouver un outil qui va permettre aux élèves de faire des exercices en ligne et moi j'ai retour de leur travail.

Je vais continuer à envoyer des documents en pdf (lecture, leçons…) mais les exercices en lien avec ces leçons seront à faire sur le site suivant:

## https://classe-[numerique.fr/](https://classe-numerique.fr/)

Chaque élève de la classe est entré dans la base, ils auront un accès personnel. Les couleurs de groupes correspondent à celles données en début de semaine.

Voici les étapes pour se connecter, chaque élève va devoir se créer un code à 3 chiffres.

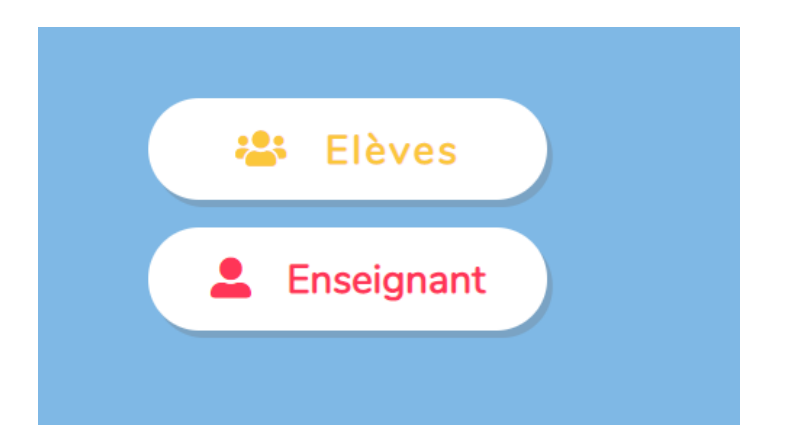

Cliquez sur élèves.

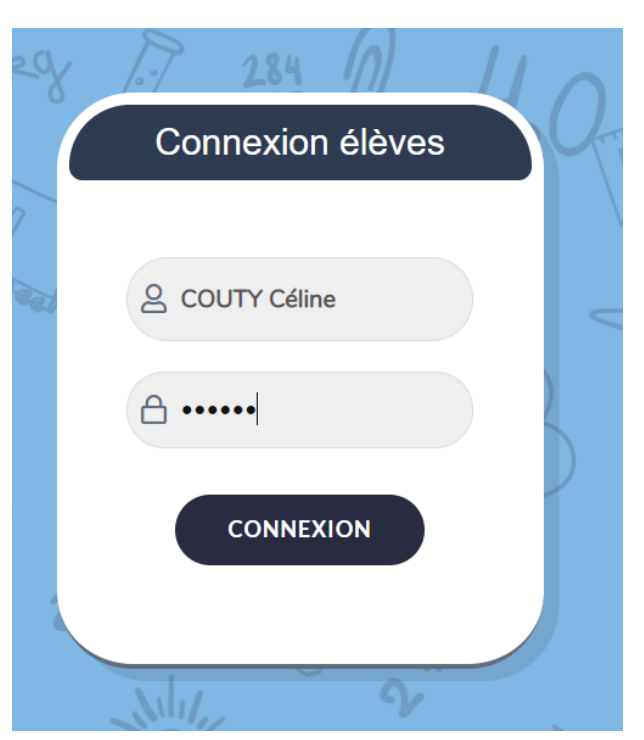

Identifiant de la classe: COUTY Céline Mdp: 123456

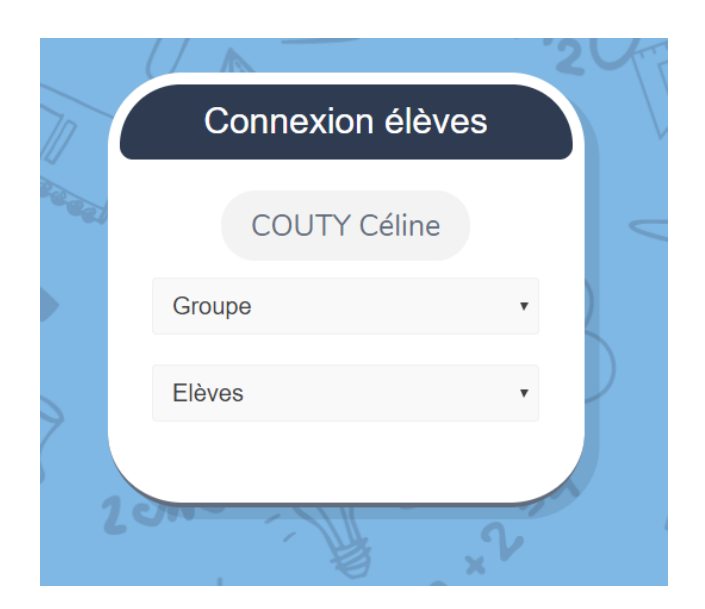

Les élèves choisissent leur groupe et leur prénom.

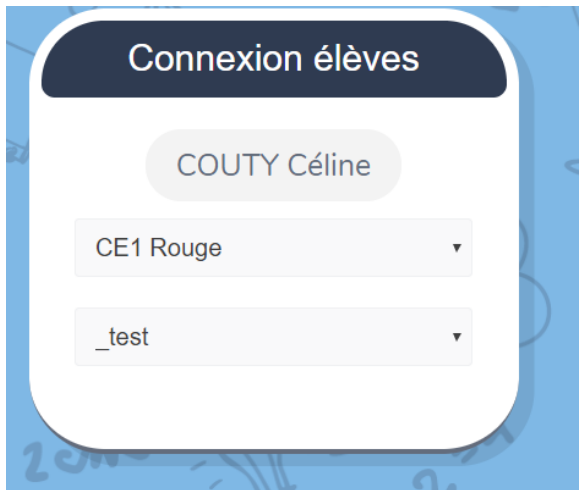

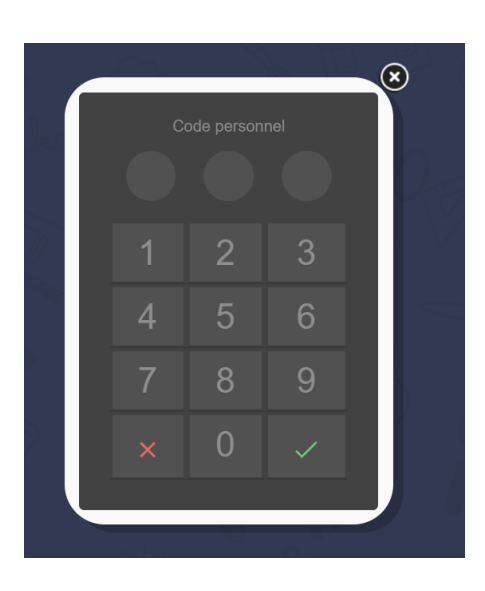

A la 1ère connexion, l'élève choisit un code à 3 chiffres.

Attention à ne pas l'oublier!

## CE1 Rouge 17 au 20/03/2020 dentifier les adjectifs qualificatifs  $\mathbb{R}$  Lecture implicite : Où ?  $\Box$  Double et moitié < 30  $\hat{L}$  le son / s / : s ou ss ? Mots de la même famille Reconnaître les mots d'une même famille Mots de la même famille - Lait **Solution** Distinguer nom et adjectif

C'est bon, les élèves peuvent travailler!!!

Attention c'est du travail pour la semaine, ce n'est pas à faire en une seule journée.